## **DOWNINGTOWN AREA SCHOOL DISTRICT INFINITE CAMPUS ANNUAL REGISTRATION GUIDE**

Registration questions related to existing students - Contact the main office of your child's school New student registration questions - Contact central registration at PCura@dasd.org Technology-related questions - Contact service desk at servicedesk@dasd.org

### **STEP 1**

Sign on to the Infinite Campus Parent Portal using your parent username and password at www.dasd.org/parentportal.

If you do not know your username or password, use the Forgot Username/Password links or contact service desk at servicedesk@dasd.org.

### **STEP 2**

Once signed in, select More from the left navigation bar.

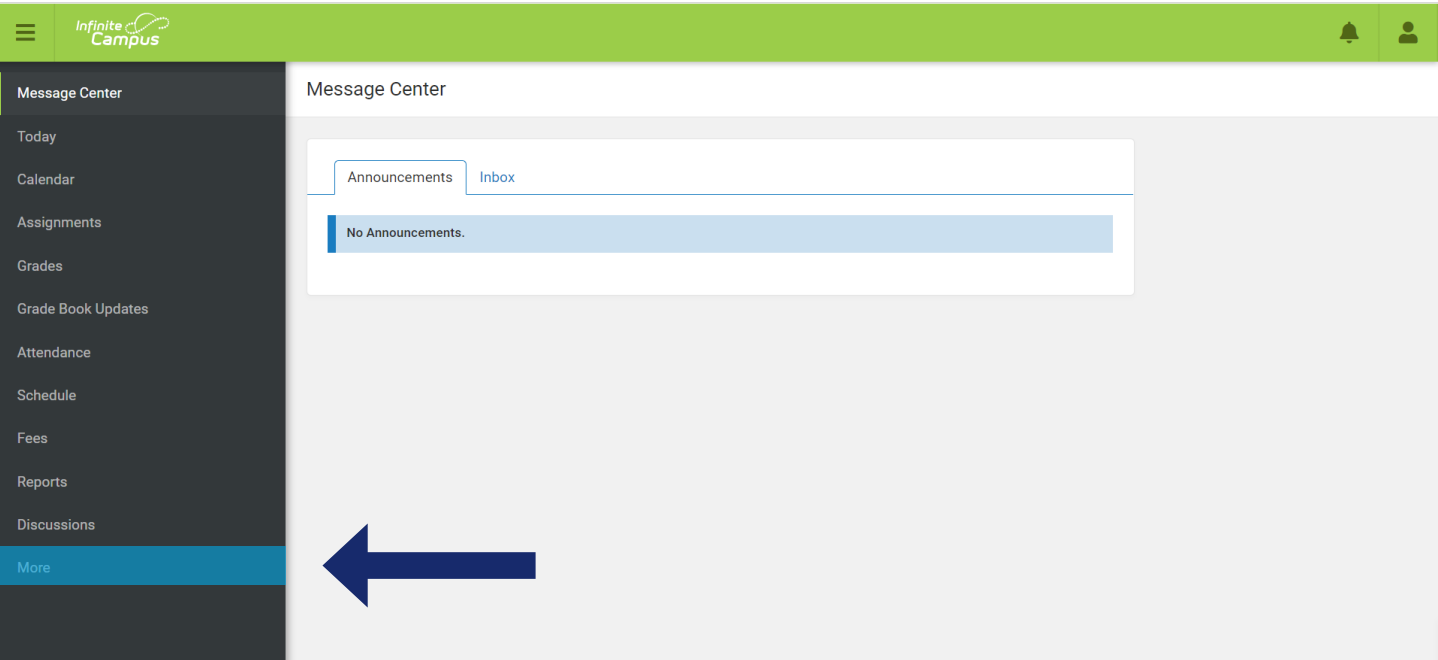

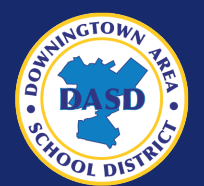

## **STEP 3**

Options will appear in your main window. Select Online Registration.

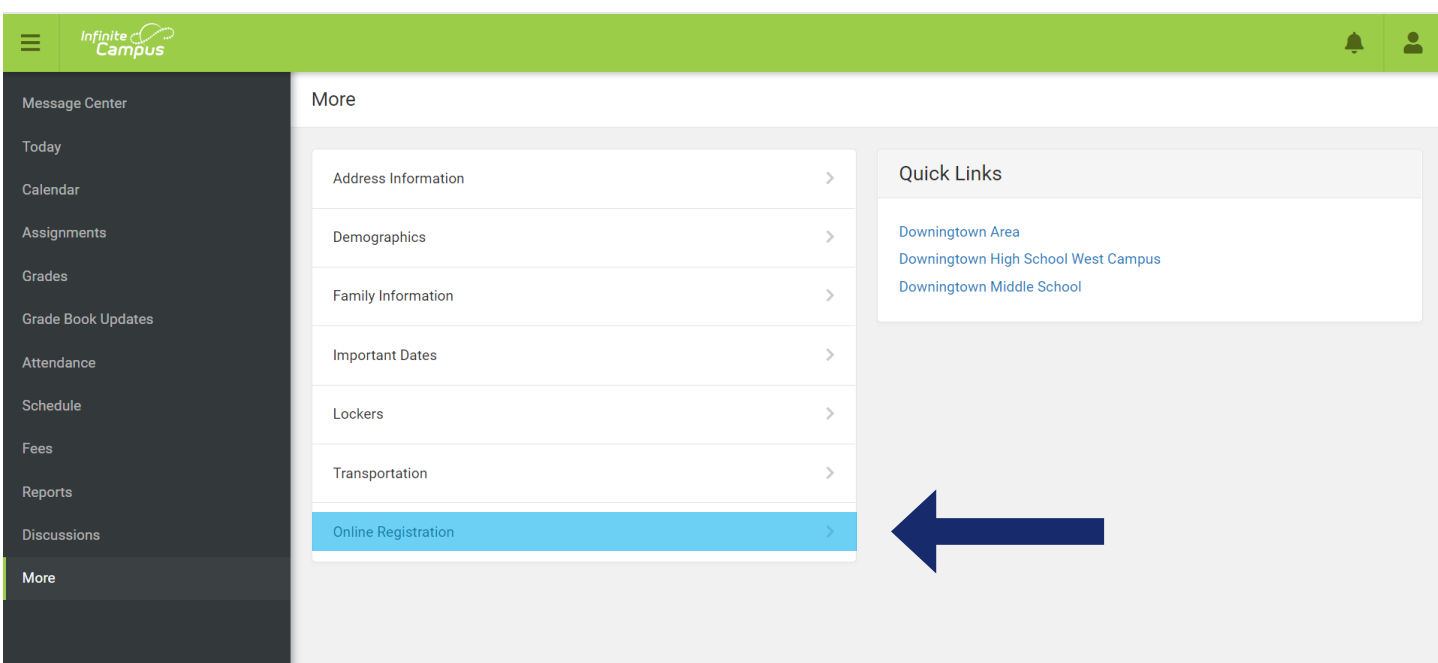

#### **STEP 4**

All currently-registered students will be in Infinite Campus. To begin registration for these students, select Click here for current DASD student registration verification.

If your child is not yet registered to attend a school in DASD, please contact registration at PCura@dasd.org.

#### **Please do not click the new student button if your child is already enrolled in a DASD school.**

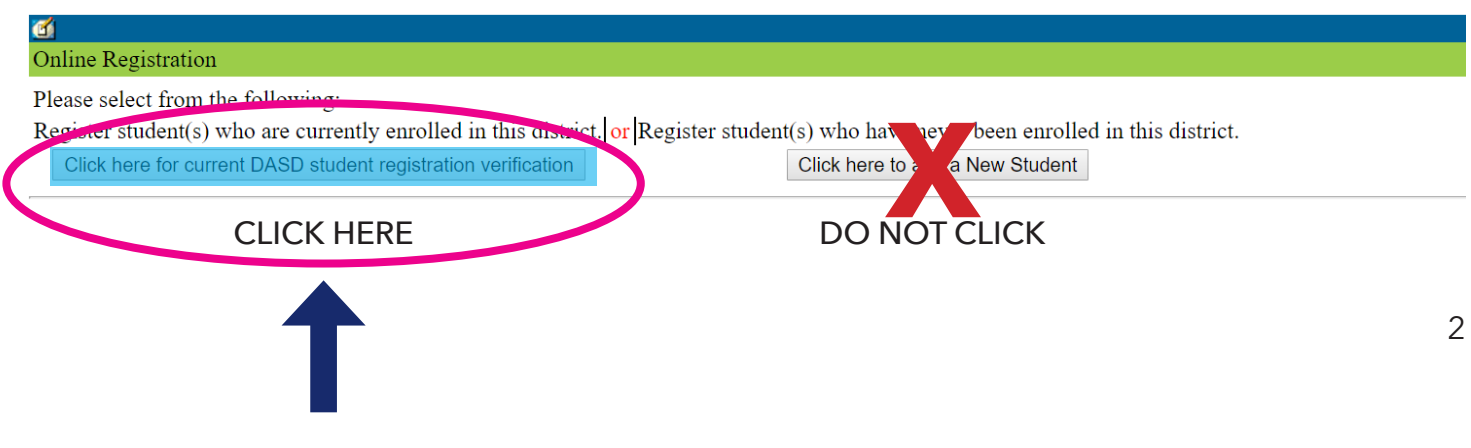

## **STEP 5**

Infinite Campus will display a list of the students who are currently enrolled in DASD.

Select Begin Registration. If this list is inaccurate, please contact the main office of your child's school.

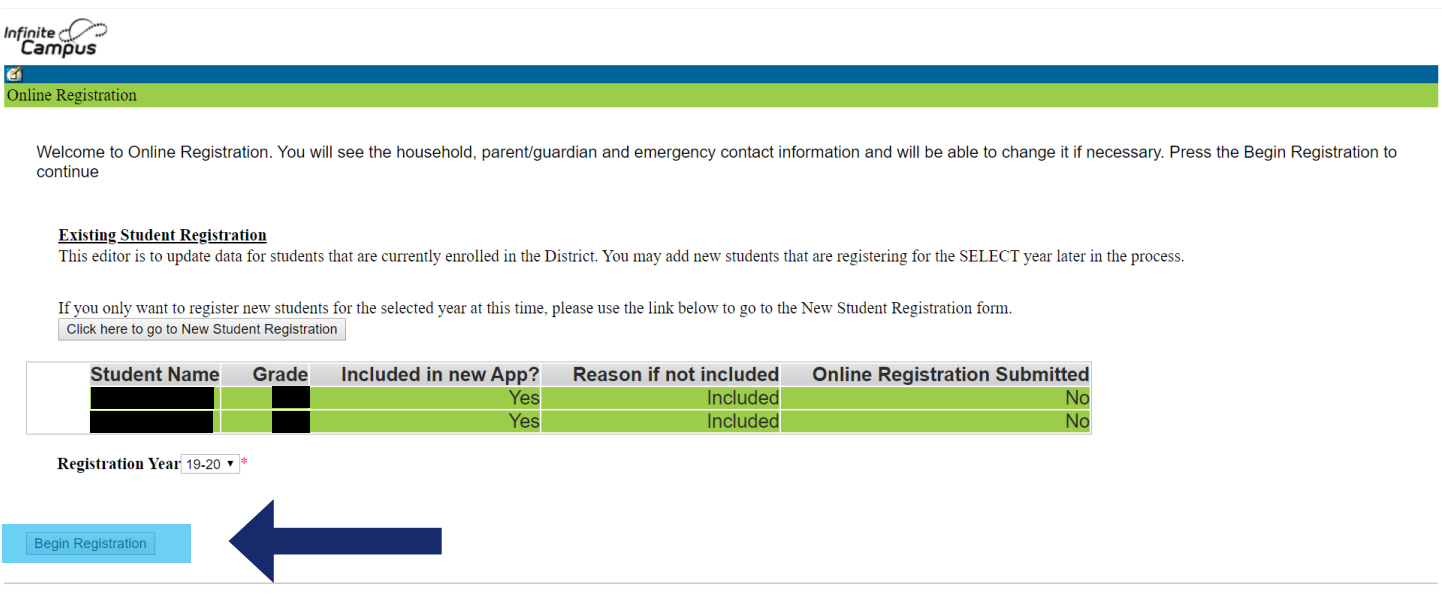

# **STEP 6**

Infinite Campus will display an electronic signature page.

Enter your name in the text box and use your mouse or touchpad to draw your signature on the signature line.

Select Submit when complete.

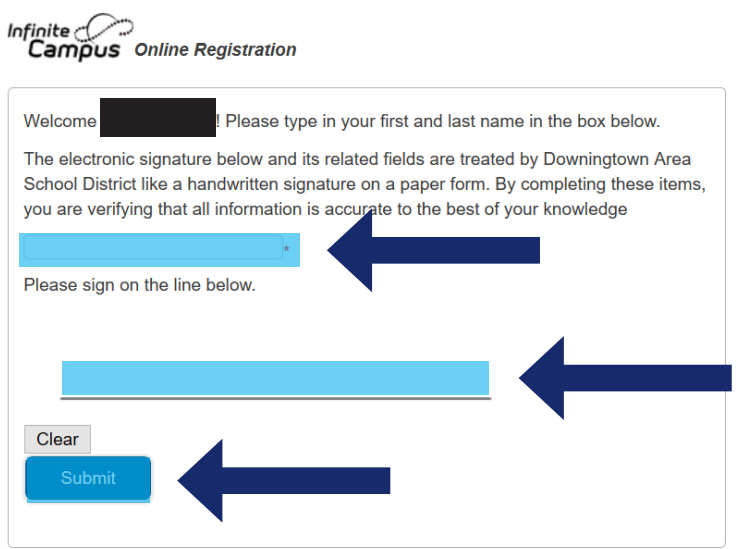

#### Review the welcome screen and select Begin.

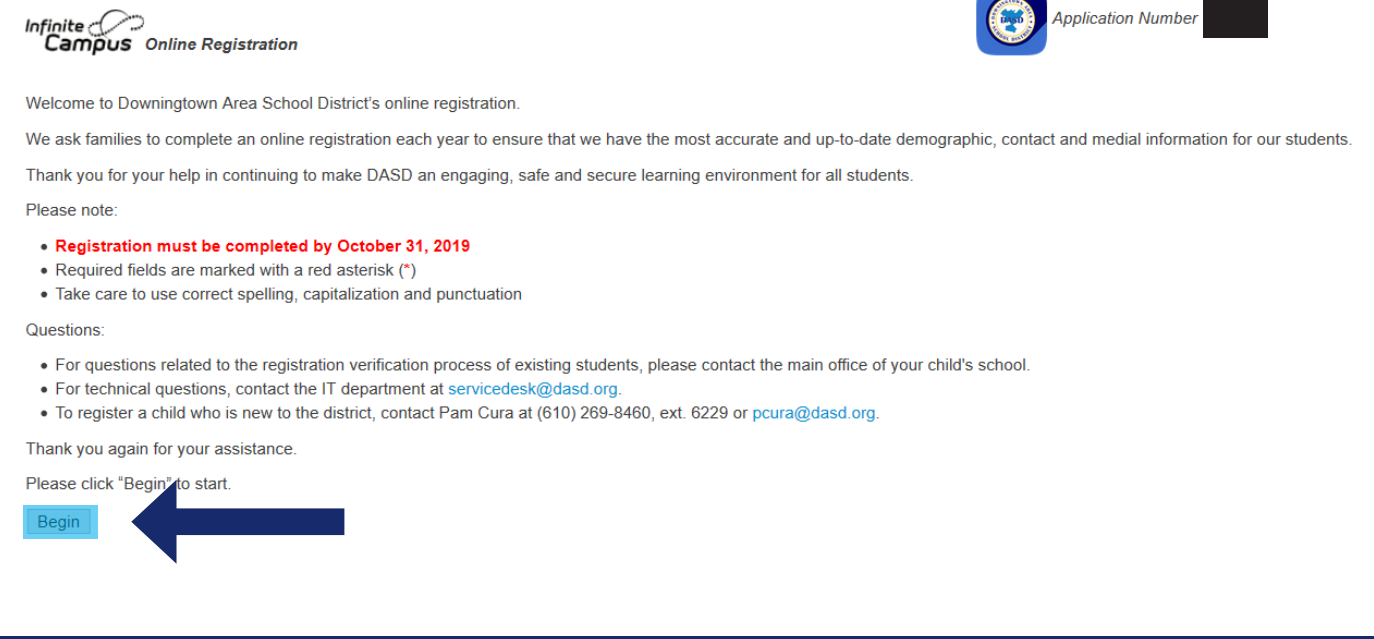

**STEP 8**

Complete the fields in each screen.

- Any field marked with a red asterisk (\*) is required.
- Use the Next and Save/Continue buttons to move through the fields.
- Any items highlighted in yellow have not yet been reviewed and need your attention. Please update using the Edit/Review button.

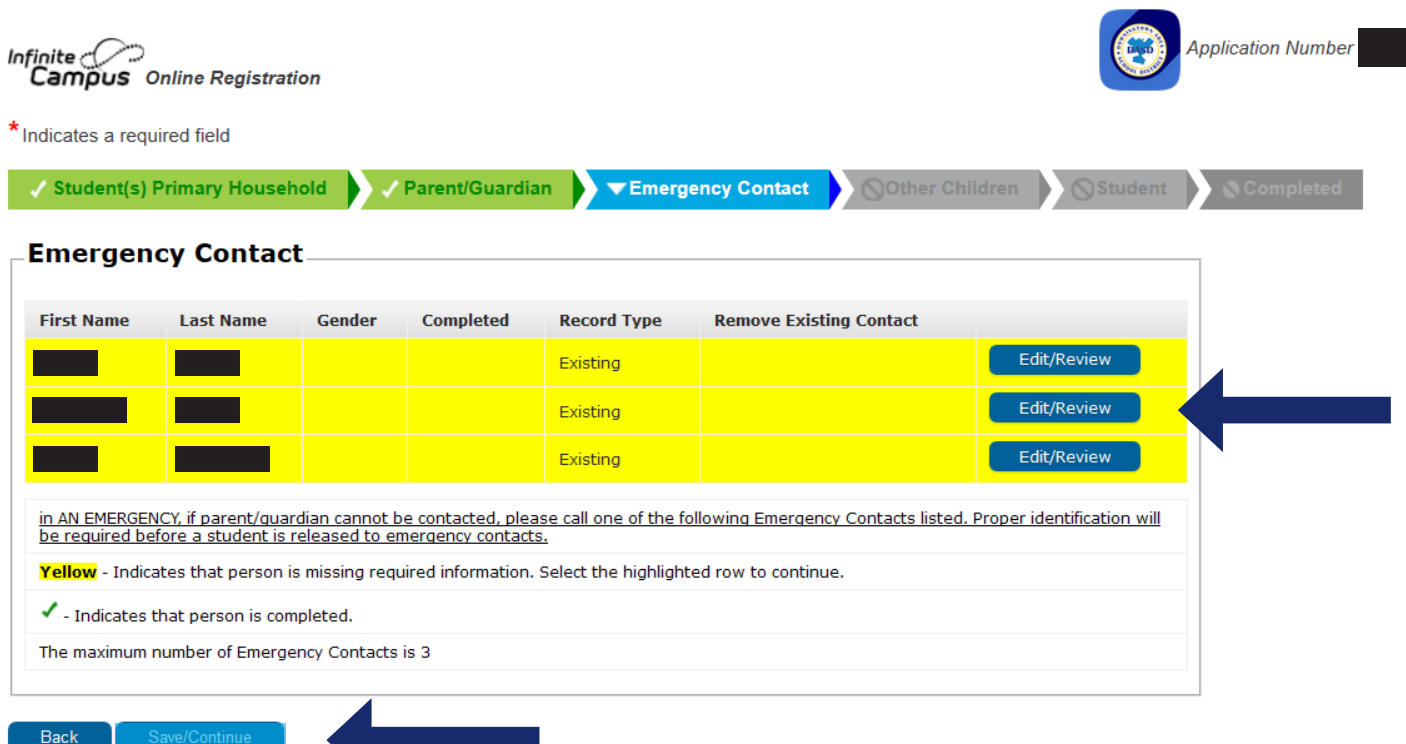

#### Review the policies and release agreements, sign and date.

## **Handbook Agreement** Each year the Principals update and revise the Parent / Student Handbook and the Student Code of Conduct. The handbook contains useful information regarding the building programs and policies,<br>curriculum summaries, and the Please visit this link to review your building's handbook I have received, read, understand and will comply with the contents of the Student Handbook and the Student Code of Conduct. I, the student, agree Yes  $\blacktriangledown$ As the parent/guardian of a student receiving school district services I have received, read, understand and reviewed with my child the Student Handbook and the Student Code of Conduct. I have also answered questions s/he asked. I, the parent/guardian, agree Yes v \* Family Educational Rights and Privacy Act Click here for District FERPA Information Please review our webpage link above to to review Board Policy 216-AG-3 Notification of Rights Under FERPA regarding the sharing of student directory information and photographs and to download the<br>opt-out form. Please sign on the line below \*Clear Date of Agreemen ← Previous

#### **STEP 10**

Submit application. You may also print a pdf of your application from this screen for your records.

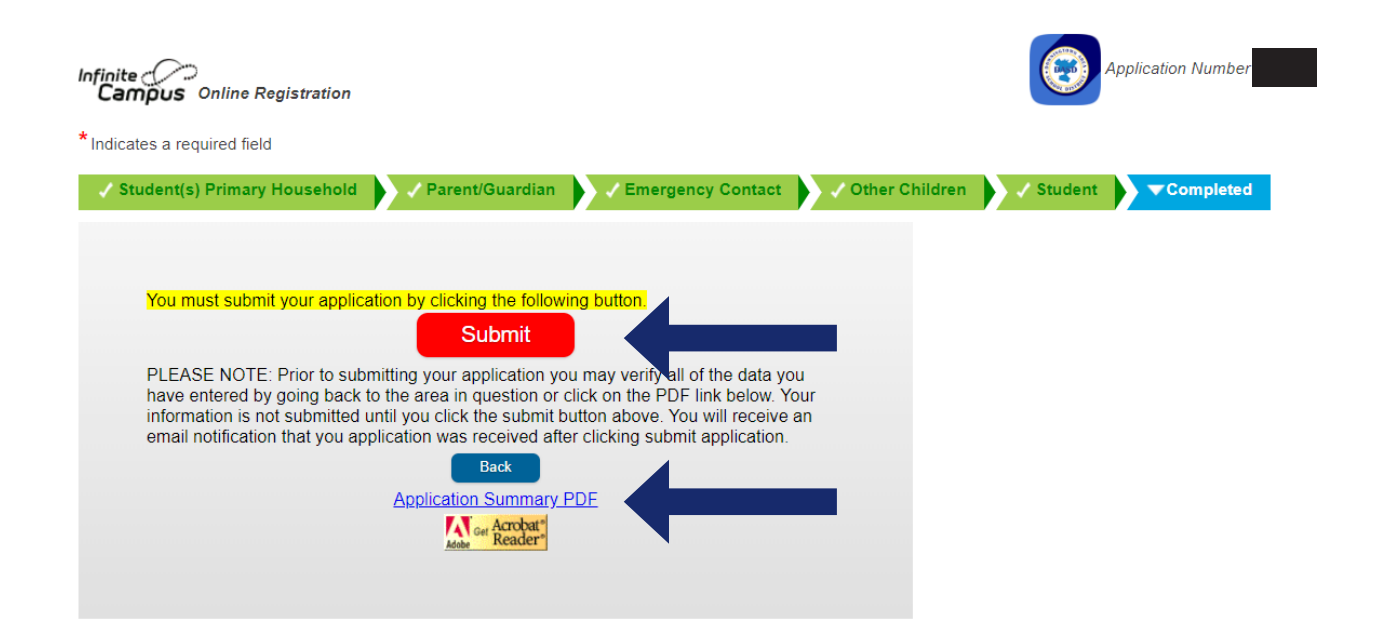